# Amplificateur de réseau **R LHD 43 R**

- Amplificateur CATV large bande à haut gain.
- Gain 43dB
- Faible facteur de bruit
- Réglages électroniques de pente et gain inclus.
- 2 sorties par ajout de répartiteur ou dérivateur.
- VR amplifiée et largeur de bande modifiable par filtres diplexeurs.

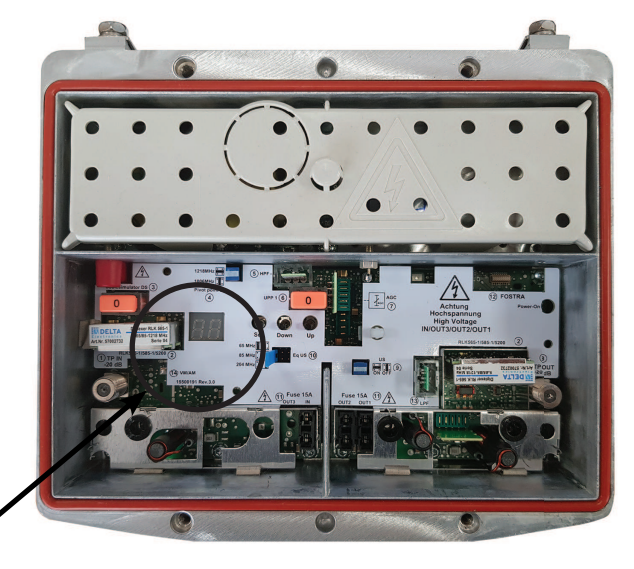

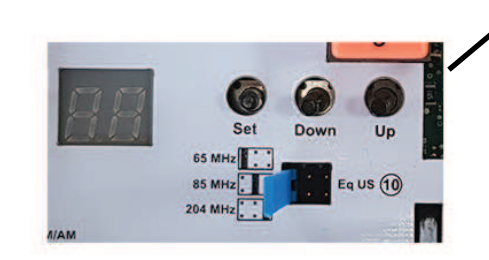

**Menu des réglages:**

**SET 1 : Atténuation (AF) SET 2: Egalisation (EF) (0...25dB) SET3 : Pré-accentuation (0...15dB) (SF) SET 4: Atténuation VR (Ar) SET 5: Egalisation VR (Er)**

## Fonctionalités :

La led verte indique que l'amplificateur est sous tension. L'écran indique le mode programmation "P" à la mise sous tension.Sans manipulation, l'écran s'éteindra au bout de 5 secondes.

Activez le mode de programmation "P" en pressant un bouton. En appuyant sur le bouton "SET" l'écran bascule vers les différents menus AF, EF, SF, Ar at Er.

- **AF : Atténuation**. En pressant le bouton UP/DOWN on peut faire varier l'atténuation du signal entrant entre 0...20 dB par pas de 1 dB.
- **EF : Egalisation**. En pressant le bouton UP/DOWN on peut compenser la pente du signal entrant entre 0...25 dB par pas de 1 dB.
- **SF : Pré-accentuation**. En pressant le bouton UP on peut pré-accentuer le signal de 6 dB en réglages inter-étages (DOWN pour rester à 0 dB).
- **Ar : Atténuation**. En pressant le bouton UP/DOWN on peut faire varier l'atténuation du signal de voie de retour entre 0...20 dB par pas de 1 dB.
- **Er : Egalisation**. En pressant le bouton UP/DOWN on peut compenser la pente du signal de voie de retour entre 0...20 dB par pas de 1 dB.

Pour revenir aux réglages d'usine, presser les boutons SET+UP simultanément pendant 3 secondes.

Avertissement: utiliser les procédures de sécurité, couper toutes les sources d'énergies circulant dans l'unité avant d'installer câbles et connecteurs

# Amplificateur de réseau

# **R LHD 43 R**

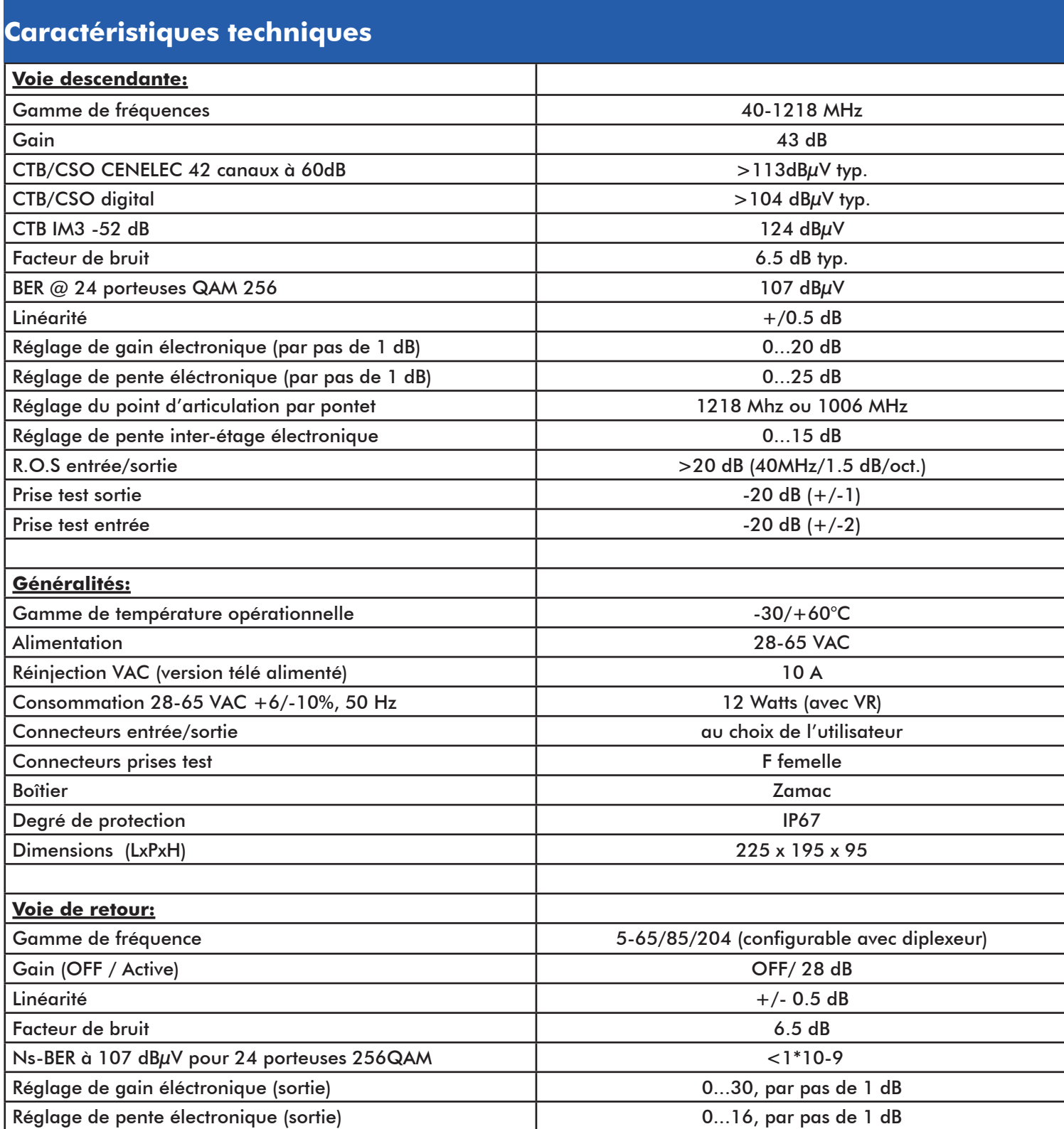

# Amplificateur de réseau

# **R LHD 43 R**

## **I) FIXATION ET RACCORDEMENT:**

### **A) Fixation:**

Fixer l'amplificateur horizontalement en positionnant les connecteurs RF vers le bas suivant le sens d'arrivée de vos câbles.La borne de terre qui se situe sur le côté gauche de l'amplificateur doit être raccordée à la terre de l'installation

avec une cablette appropriée.

### **B) Raccordement : PG11 : (Embases).**

#### **Montage des embases :**

Un tournevis plat doit être utilisée pour serrer l'âme du connecteur (PG11) dans l'amplificateur.(Partie du règlement n°080404, isolation n°080408)

Vous ne devez pas dévisser la vis complètement.

Accéder à la vis au travers des trous réalisés sur la façade interne de l'amplificateur.

#### **Ne pas utiliser de connecteurs "F" avec une alimentation 48VA.**

Types d'embases :

**RPG11F** : Embase PG11 mâle F femelle **RPG113512** : Embase PG11, 3.5/12 femelle  $L = 27$ mm

**Avertissement:**l'utilisation de connecteurs avec conducteurs de plus de2 mm de diamètre endommagera le mécanisme de fixation.

Enlever les vis à l'intérieur du boîtier peut causer des court-circuits, l'écrou de vis n'étant pas fixe.

## **II) ALIMENTATION:**

Télé alimentation (28-65VAC) :

Pour l'alimentation par le câble coaxial, insérer un fusible dans l'emplacement "fuse 1" (15A) pour définir l'entrée de la tension. Pour la réinjection d'alimentation sur une ou deux sorties, insérer les fusibles supplémentaires dans les emplacements "fuse 2" ou "fuse 3" suivant votre choix.

**Nota**: l'intensité maximale admissible entre l'entrée et la sortie est de 10A.

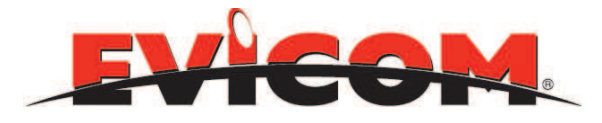

www.evicom.fr

# Amplificateur de réseau

# **R LHD 43 R**

### **III) Réglage de la voie de retour:**

1) Regarder dans l'ingénierie de votre réseau les niveaux préconisés pour la voie de retour sur le connecteur d'entrée. 2) Mesurer le niveau de la porteuse à la prise test correspondante (tenir compte des 20 dB de différence entrele signal voulu au connecteur de sortie et le signal mesuré).

3) A l'aide des fonctions de réglages électroniques (Ar et Er), procéder aux ajustements de niveaux et de pentes.

4) Suivant les réglages nécessaires, vous pouvez modifier la valeur du PAD présent dans l'amplificateur, ainsi que le gain de la voie de retour (à l'aide des pontets).

### **IV) Réglage de la voie descendante:**

#### **Procédure de réglage**:

Vérifier que les connecteurs d'entrée et de sortie sont correctement raccordés à l'amplificateur, et que les straps d'alimentation et de réinjection sont en place si d'autres amplificateurs doivent être alimentés dans le réseau.

#### **Réglage du niveau de sortie :**

1) Regarder dans l'ingénierie de votre réseau les niveaux préconisés à la sortie de votre amplificateur .

2) Mesurer le signal présent sur la prise test correspondante (tenir compte des 20 dB de différence entre le signal voulu au connecteur de sortie et le signal mesuré).

3) Pour calculer la pente faire l'opération : Ns porteuse la plus basse -Ns porteuse la plus haute.

4) A l'aide des fonctions de réglages électroniques (AF, EF, SF), procéder aux ajustements du niveau et de la pente.

5) Suivant les réglages nécessaires, vous pouvez modifier les valeurs des PADS présents dans l'amplificateur.

Nota : Vous pouvez obtenir deux sorties sur votre amplificateur en utilisant le module RVM302.